# Scribe<sup>-</sup> Contact Manager - Entering a New Contact

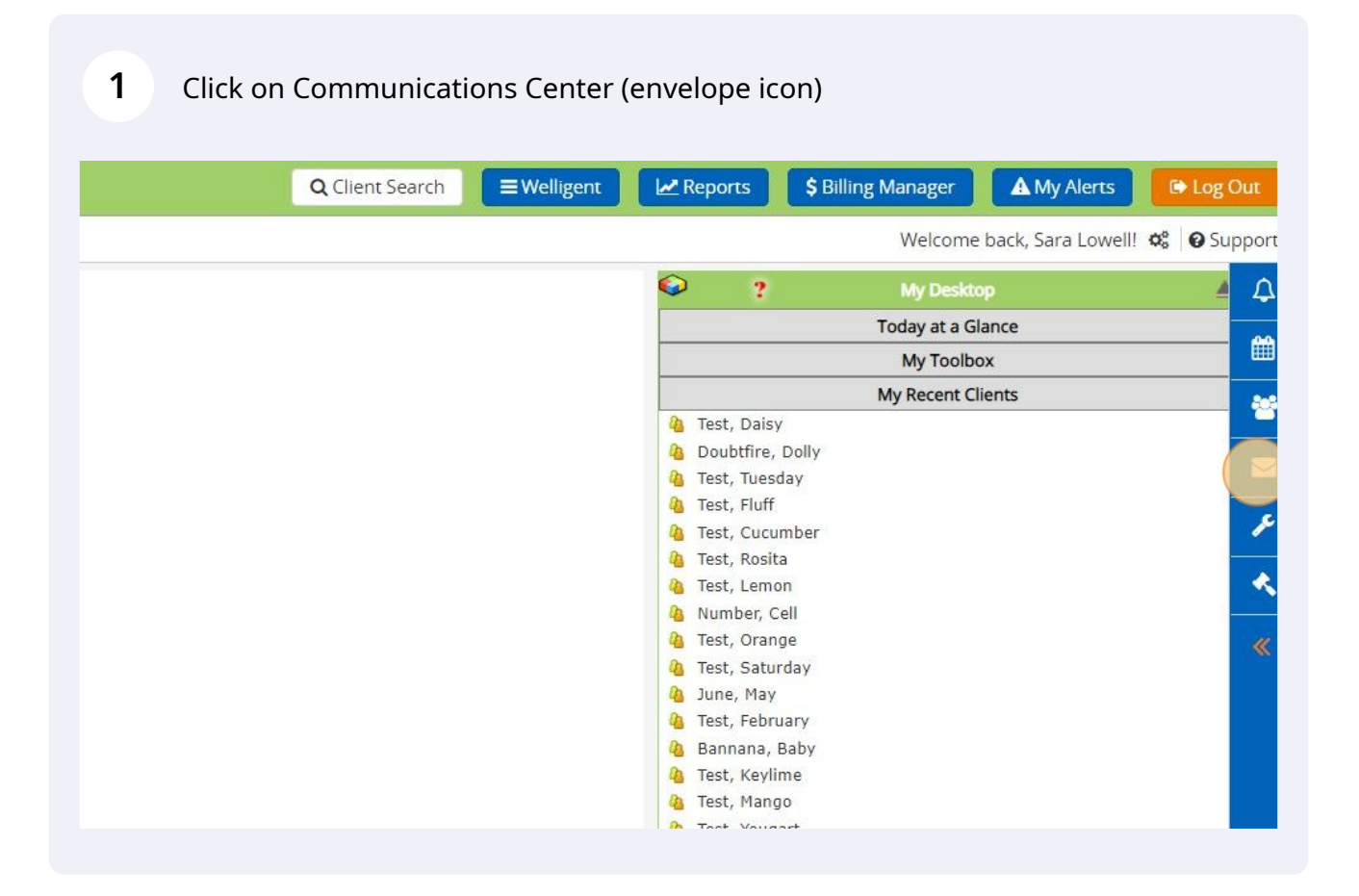

## Click "Contacts"

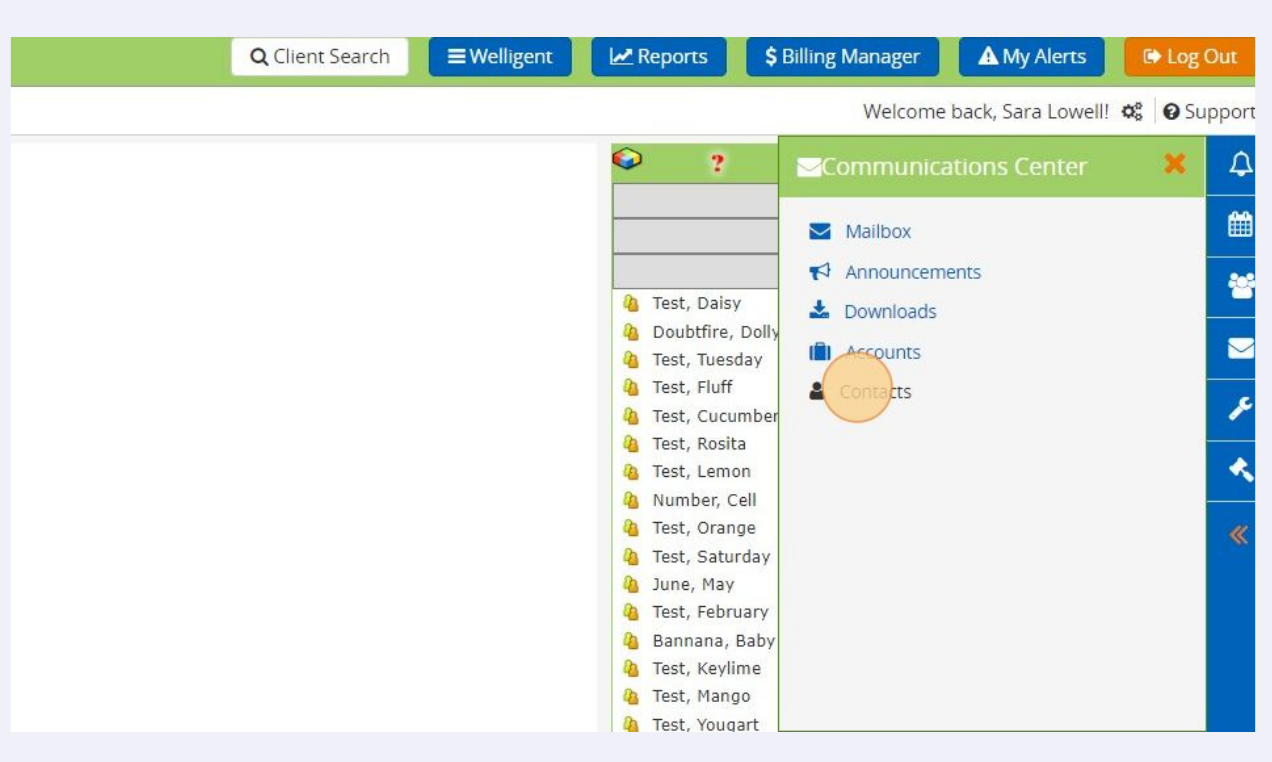

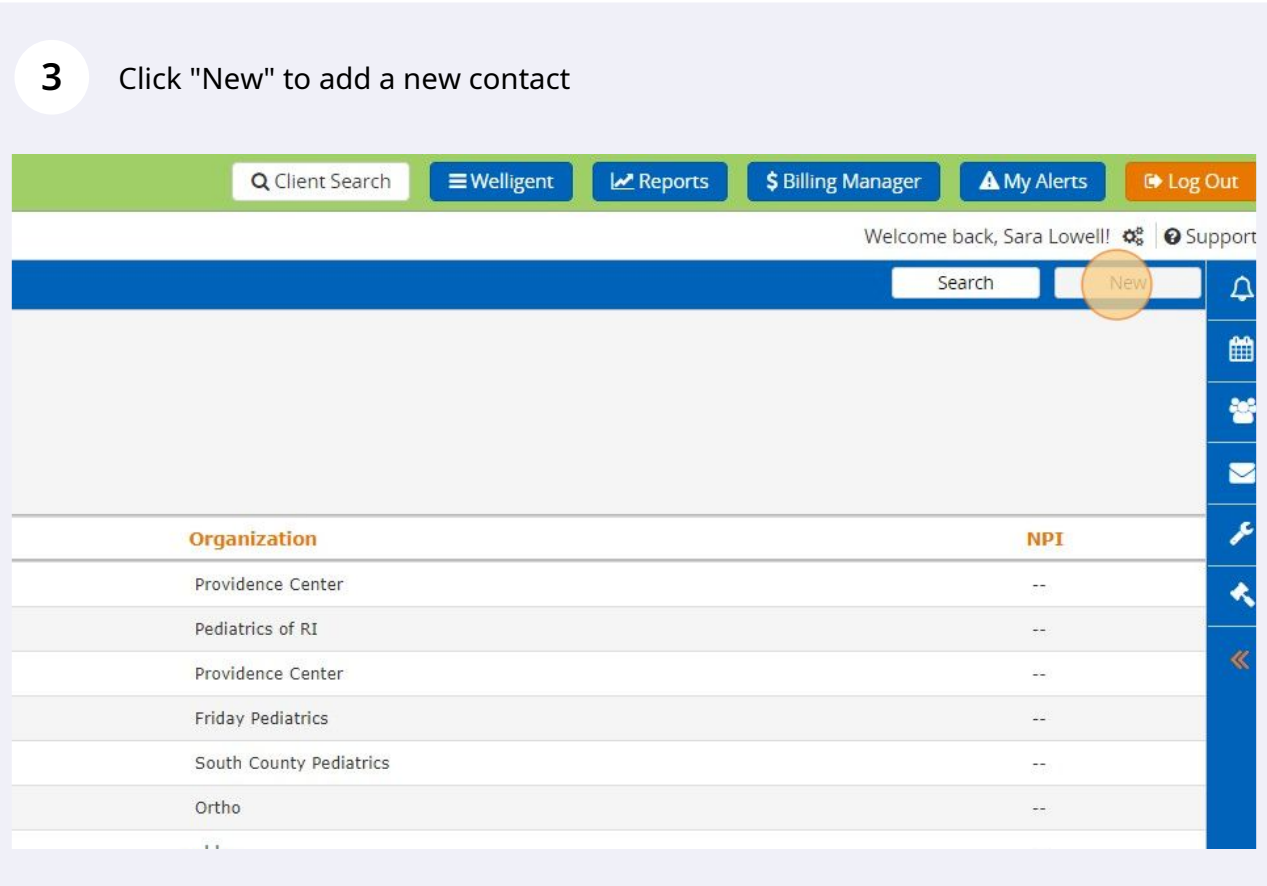

#### Enter Contact information

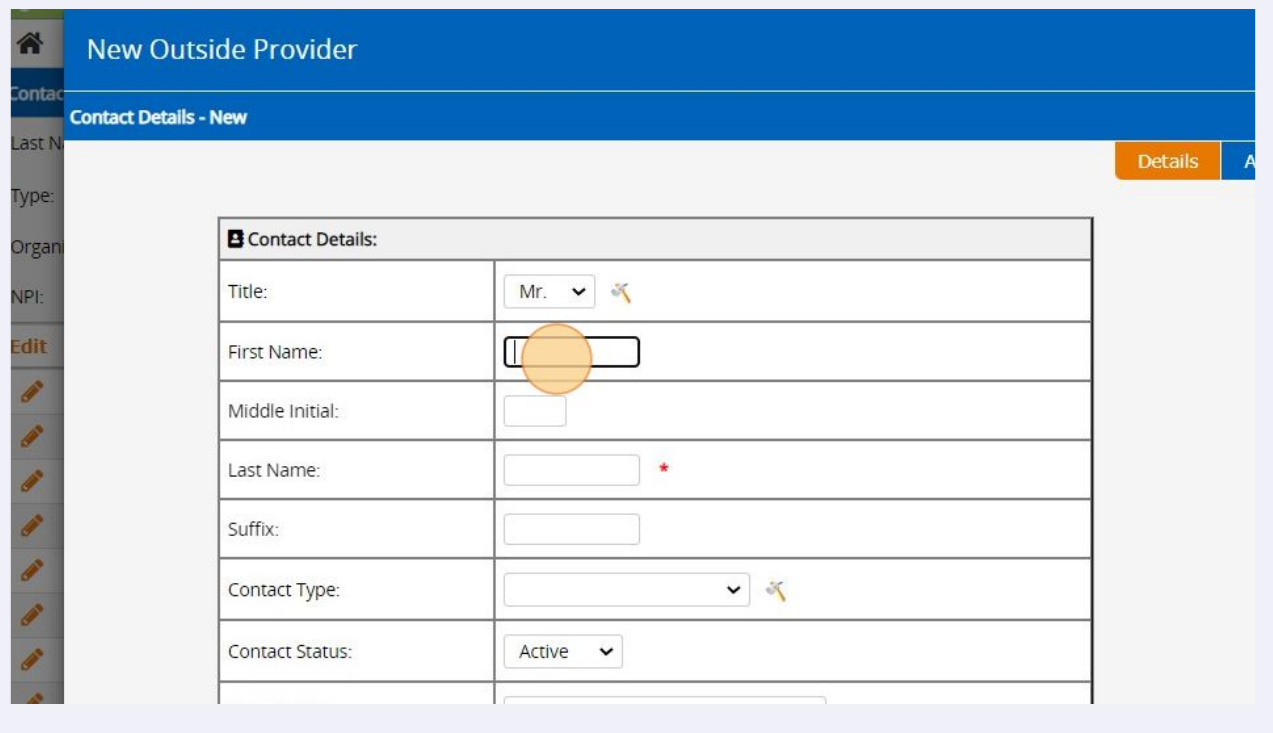

## Click 'Save' to save the contact into Contact Manager

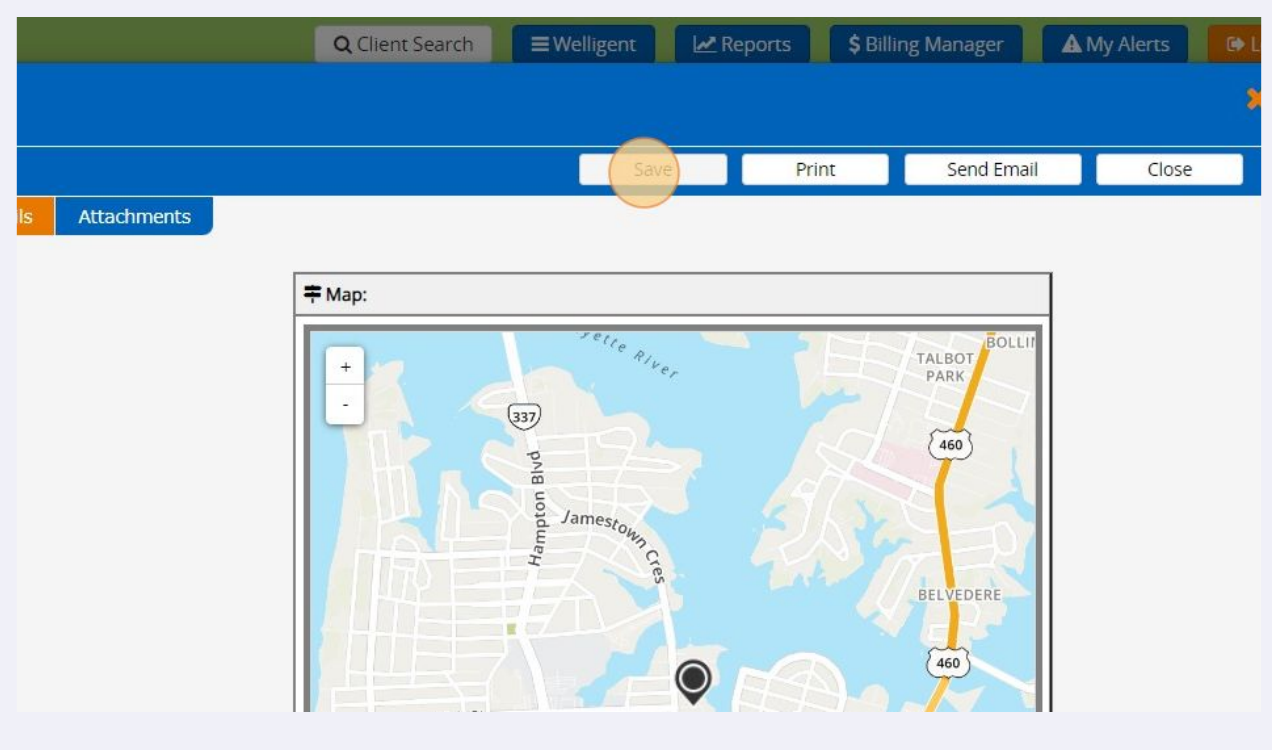

## **6** Click 'Close'

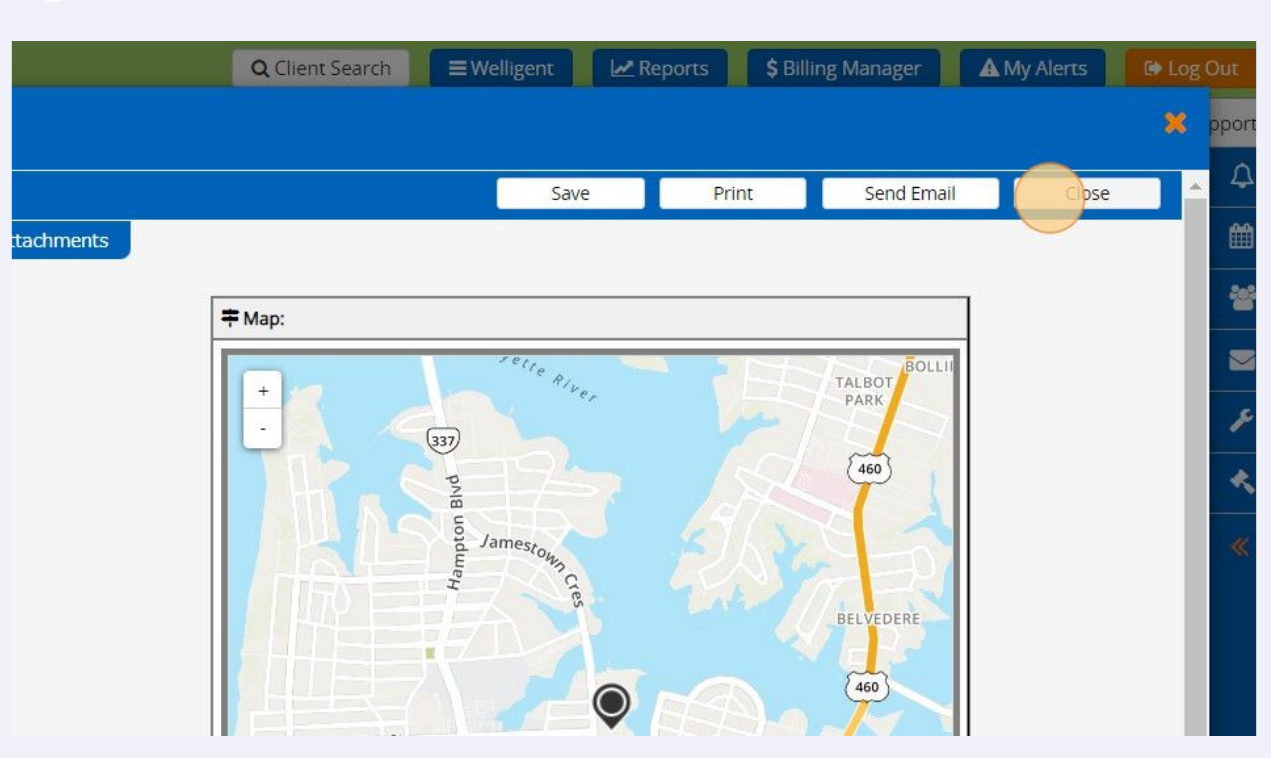